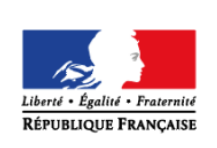

**MINISTÈRE** DE L'ÉDUCATION **NATIONALE ET** DE LA JEUNESSE

# éduscol cycles 23 **LYCÉE**

## **Analyse et synthèse spectrale**

#### **THÉMATIQUE**

Acoustique musicale

#### **CONCEPTS OU NOTIONS ABORDÉS**

- Amplitude, fréquence, phase d'une fonction sinusoïdale.
- Somme de fonctions sinusoïdales harmoniques.
- Signal périodique non sinusoïdal.
- Spectre de Fourier.

#### **OBJECTIFS DE FORMATION**

Analyser un son musical en termes de hauteur et de timbre.

## **Introduction**

Consulter la page éduscol associée au thème « [Programmer en physique-chimie](http://eduscol.education.fr/cid129214/recherche-et-innovation-en-physique-chimie.html) ».

#### **Présentation des activités**

Les élèves réalisent un programme pour générer un son musical et l'écouter et/ou analysent un son musical pour déterminer sa hauteur et son timbre.

#### **Activité 1 : Simulation**

Il s'agit de représenter graphiquement une série de fonctions sinusoïdales différant par leur fréquence ou leur amplitude ou leur déphasage, puis de représenter graphiquement la somme de certaines de ces fonctions.

Pistes de validation et d'expérimentation

Il s'agit de vérifier, par lecture directe sur le graphique, qu'une fonction sinusoïdale a la bonne période et la bonne amplitude.

#### **Activité 2 : Modélisation**

Cette partie de l'activité permet à l'élève de trouver quelles sont les fonctions harmoniques additionnées lors de la synthèse d'un son musical dont le fichier son est donné.

#### Pistes de validation

Il s'agit de vérifier que la période du fondamental (donné par l'ajustement) est égale à la période du signal mesuré sur le graphique.

#### **LOGICIEL UTILISÉ**

• Tableur Regressi<sup>®</sup>.

#### **COMPÉTENCES INFORMATIQUES TRAVAILLÉES**

- Définir des paramètres numériques.
- Afficher la courbe caractéristique d'une fonction.
- Réaliser un calcul simple (addition, carré).

#### **Exemples de contextualisation**

- Quelles sont les différences entre deux notes différentes émises par un même instrument (un saxophone par exemple) ? Qu'est ce qui permet à notre oreille de distinguer ces deux notes ? De même, pourquoi notre oreille n'a aucun mal à distinguer deux notes identiques jouées par deux instruments différents (un saxophone et une guitare par exemple) ?
- Comment un synthétiseur peut-il reproduire des sons musicaux correspondant à différents instruments de musique ?

#### **De la situation physique au traitement numérique**

On modélisera un son musical de fréquence  $f$  par la somme de fonctions sinusoïdales harmoniques :

$$
y(t) = \sum_{n} a_n \cos(2\pi n f t + \varphi_n)
$$

avec  $a_n$  et  $\varphi_n$  respectivement l'amplitude et la phase de l'harmonique de rang n.

#### **Ce que les élèves doivent retenir**

Un son musical, périodique complexe, peut être modélisé par une somme de fonctions sinusoïdales harmoniques.

La fréquence de l'harmonique de rang 1 dans la décomposition de Fourier (encore appelé fréquence du fondamental) correspond à la hauteur du son.

Le timbre d'un son est déterminé par les rangs des harmoniques présents dans le son et par l'amplitude de chacun de ces harmoniques. Le timbre est caractéristique d'un instrument.

## **Activité 1 : simulation**

Les propositions suivantes ne sont pas prescriptives. Il s'agit de bases pour illustrer la situation d'apprentissage qu'il convient d'ajuster en fonction de sa place dans la progression et dans la séquence pédagogique, du niveau de maîtrise par les élèves de l'outil informatique choisi, etc.

#### **Exemples de consignes pour les élèves**

#### **Programmation (compétence Réaliser)**

- 1. Programmer deux fonctions :
	- $y_1(t) = a_1 \cdot \cos(2\pi f t + \varphi_1)$ ;
	- $y_2(t) = a_2 \cdot \cos(2\pi n_2 ft + \varphi_2);$

avec  $n_2$  est un entier supérieur strictement à 1.

 $a_1, a_2, \varphi_1, \varphi_2$ et  $f$  sont des constantes dont les valeurs vous restent à définir.

- 2. Programmer une fonction  $y_3(t)$  la somme de  $y_1(t)$  et  $y_2(t)$ .
- 3. Tracer sur le même graphique les trois fonctions  $y_1(t)$ ,  $y_2(t)$  et  $y_3(t)$ .

#### **Expérimentation numérique et validation de la programmation (compétence Valider)**

- 1. Vérifier sur le graphe représentant  $y_1(t)$  et  $y_2(t)$  que :
	- l'amplitude correspond bien à la valeur choisi ;
	- $\bullet$  la période correspond bien à la fréquence f.
- 2. Vérifier que :
	- si  $a_1 = 0$ , alors  $y_3(t) = y_2(t)$ ;
	- si  $a_2 = 0$ , alors  $y_3(t) = y_1(t)$ .
- 3. La fonction  $y_3(t)$  est-elle une fonction sinusoïdale ? Justifier. Est-elle périodique ? Si oui, déterminer la période, puis la fréquence de la fonction  $y_3(t)$ . Comparer la fréquence calculée avec la fréquence  $f$  choisi pour les fonctions  $y_1(t)$  et  $y_2(t)$ .
- 4. Faire varier  $n_2, a_1, a_2, \varphi_1, \varphi_2$  et répondre à la question précédente.

#### **Conclusion (compétence Communiquer)**

Conclure en utilisant les termes suivants : déphasage, amplitude, fréquence multiple, périodique, sinusoïdal.

#### **Exemples d'aides et de réalisations pour la programmation**

#### **Aides pour la programmation avec un tableur (Regressi® )**

- 1. Ouvrir un fichier Regressi, nouveau, simulation. Choisir le maximum de la variable de contrôle t à 0,01s et le nombre de points à 256.
- 2. Créer les grandeurs :

A= cos(2\*pi\*440\*t)

B= 2 cos(2\*pi\*440\*t)

C= cos(2\*pi\*440\*t-pi/2) D= sin(2\*pi\*440\*t)  $E = \cos(2 \cdot \pi) \cdot 880 \cdot t$ F=A+E

3. Afficher les graphes représentatifs de ces fonctions.

Dans le dossier « [Analyse et synthèse spectrale.zip](http://cache.media.education.gouv.fr/file/Programmer_en_physique-chimie/60/4/Analyse_et_synthese_spectrale_1023604.zip) », vous trouverez le fichier «SimulationSon.rw3 » présentant une réalisation possible.

## **Activité 2 : modélisation**

Les propositions suivantes ne sont pas prescriptives. Il s'agit de bases pour illustrer la situation d'apprentissage qu'il convient d'ajuster en fonction de sa place dans la progression et dans la séquence pédagogique, du niveau de maîtrise par les élèves de l'outil informatique choisi, etc.

#### **Exemples de consignes pour les élèves**

#### **Programmation (compétence Réaliser)**

- 1. On dispose d'un fichier son créé par un synthétiseur (« SonSynthetiseur.wav » disponible dans « [Analyse et synthèse spectrale.zip](http://cache.media.education.gouv.fr/file/Programmer_en_physique-chimie/60/4/Analyse_et_synthese_spectrale_1023604.zip) »). Ouvrir ce fichier et afficher le chronogramme  $s(t)$  du signal.
- 2. Programmer une fonction mathématique  $y(t) = \sum_{n} a_n cos(2\pi n f t + \varphi_n)$  somme de fonctions sinusoïdales (de fréquences multiples de la fréquence f).
- 3. Ajuster les paramètres ( $a_n$  et  $\varphi_n$ ) du modèle  $y(t)$  afin que la courbe de la somme de fonctions sinusoïdales se superpose le mieux possible à celle du signal  $s(t)$ .

#### **Expérimentation numérique et validation de la programmation (compétence Valider)**

- 1. Vérifier que la période du fondamental (donnée par l'ajustement) est égale à la période du signal  $s(t)$  mesurée sur le graphique.
- 2. Faire varier chaque paramètre  $(a_n \in \varphi_n)$  de l'ajustement de façon à vérifier que l'écart entre le signal  $s(t)$  et son modèle  $y(t)$  est bien minimal.

#### **Conclusion (compétence Communiquer)**

- 1. Tracer l'allure du spectre du signal.
- 2. Conclure en indiquant quelles sont les harmoniques additionnées lors de la fabrication du son. Exemples d'aides et de réalisations pour la programmation

### **Aides pour la programmation avec un tableur (Regressi® )**

- 1. Ouvrir le fichier son (« SonSynthetiseur.wav » disponible dans « Analyse et synthèse [spectrale.zip](http://cache.media.education.gouv.fr/file/Programmer_en_physique-chimie/60/4/Analyse_et_synthese_spectrale_1023604.zip) ») grâce au logiciel Regavi, et choisir un échantillon du son à transférer sous Regressi.
- 2. Afficher la courbe du signal  $s(t)$ . Sur le graphique, évaluer la fréquence et l'amplitude du signal.
- 3. Commencer par modéliser le signal grâce au fondamental. Entrer comme valeurs initiales de l'ajustement : 0 pour  $\varphi_1$ , la fréquence  $f$  trouvée en b, l'amplitude trouvée en b.

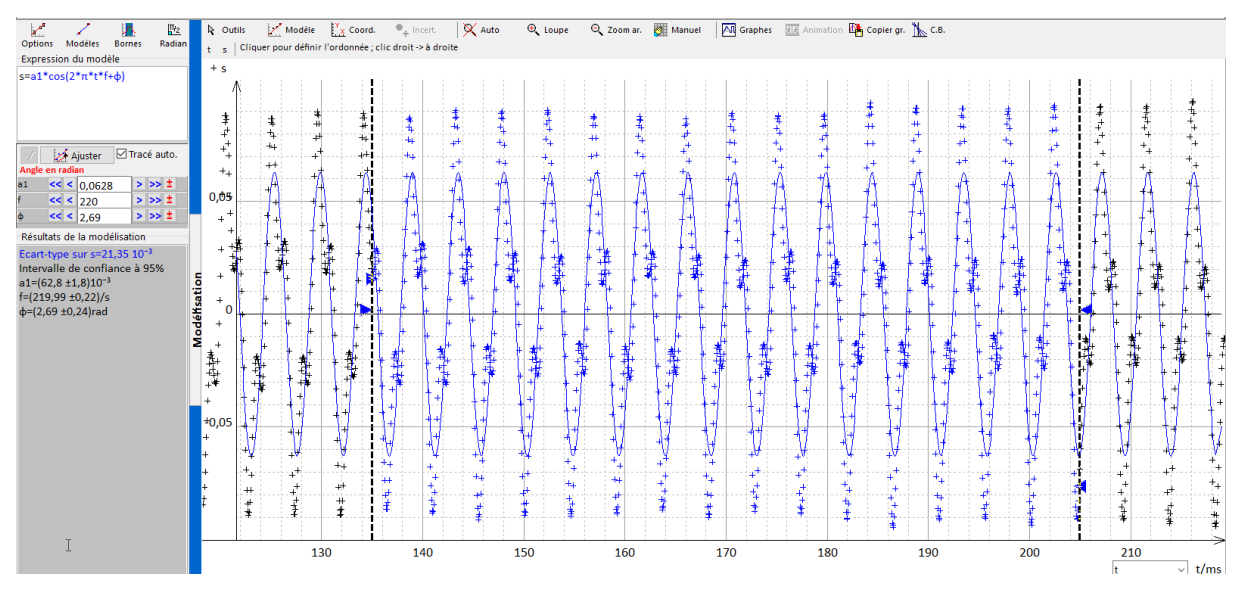

- 4. Lancer l'ajustement des paramètres du modèle  $y(t)$  afin que la courbe de la somme de fonctions sinusoïdales se superpose le mieux possible à celle du signal  $s(t)$ . Noter sur une feuille les valeurs optimales de  $f$ ,  $a_1$  et  $\varphi_1$ .
- 5. Modéliser ensuite le signal grâce aux deux premières harmoniques. Entrer comme valeurs initiales de l'ajustement les précédentes valeurs optimales de  $f$ ,  $a_1$ ,  $\varphi_1$ , 0 pour  $\varphi_2$  et  $a_1$  pour  $a_2$ .
- 6. Lancer l'ajustement des paramètres du modèle  $y(t)$  afin que la courbe de la somme de fonctions sinusoïdales se superpose le mieux possible à celle du signal  $s(t)$ . Noter sur une feuille les valeurs optimales de f,  $a_1, \varphi_1, a_2$  et  $\varphi_2$ .
- 7. Réitérer le processus avec un nombre N d'harmoniques suffisant pour que la fonction  $y(t) =$  $\sum_{n=1}^{N} a_n cos(2\pi n f t + \varphi_n)$  se superpose parfaitement à celle du signal  $s(t)$ .

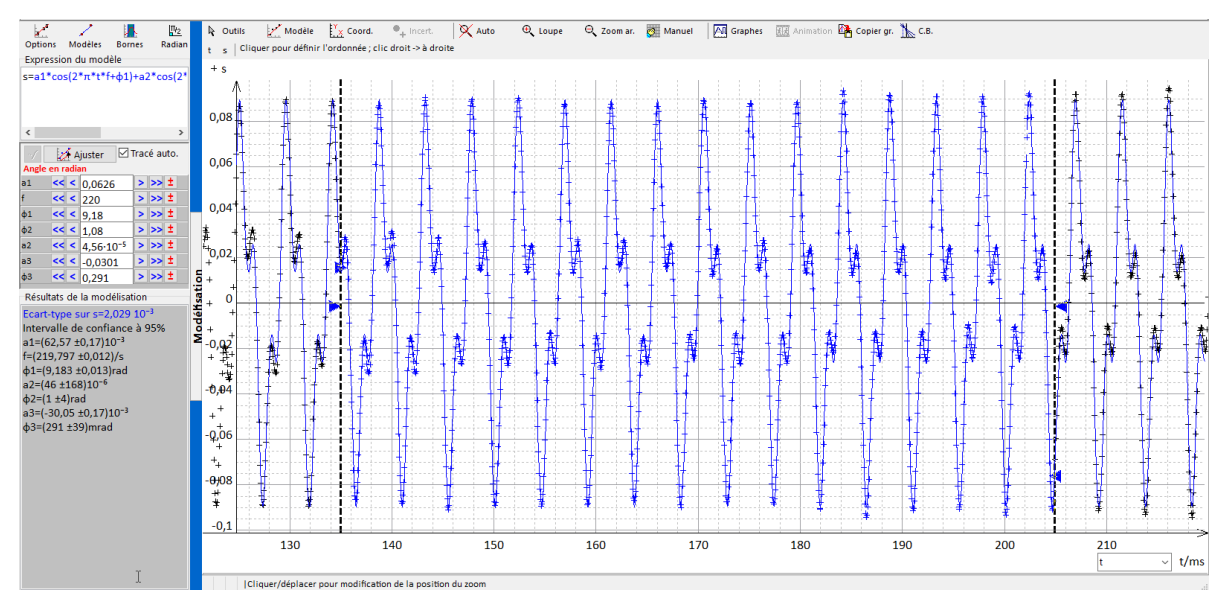

NB : On peut aussi utiliser la transformée de Fourier du signal  $s(t)$  pour le rang des harmoniques et leurs amplitudes.